# **Inhaltsverzeichnis**

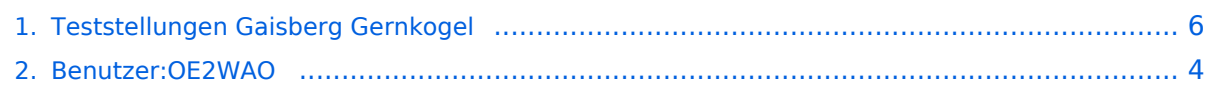

# **Teststellungen Gaisberg Gernkogel**

[Versionsgeschichte interaktiv durchsuchen](https://wiki.oevsv.at) [VisuellWikitext](https://wiki.oevsv.at)

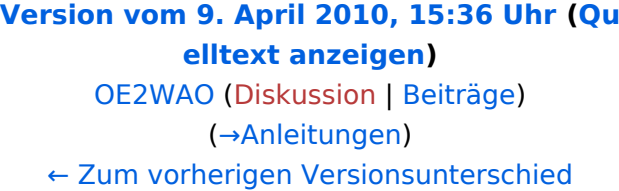

#### **Zeile 70: Zeile 70:**

### **[Version vom 9. April 2010, 17:36 Uhr](#page-5-0) ([Qu](#page-5-0) [elltext anzeigen](#page-5-0))**

[OE2WAO](#page-3-0) [\(Diskussion](https://wiki.oevsv.at/w/index.php?title=Benutzer_Diskussion:OE2WAO&action=view) | [Beiträge\)](https://wiki.oevsv.at/wiki/Spezial:Beitr%C3%A4ge/OE2WAO) (→Anleitungen) [Zum nächsten Versionsunterschied →](#page-5-0)

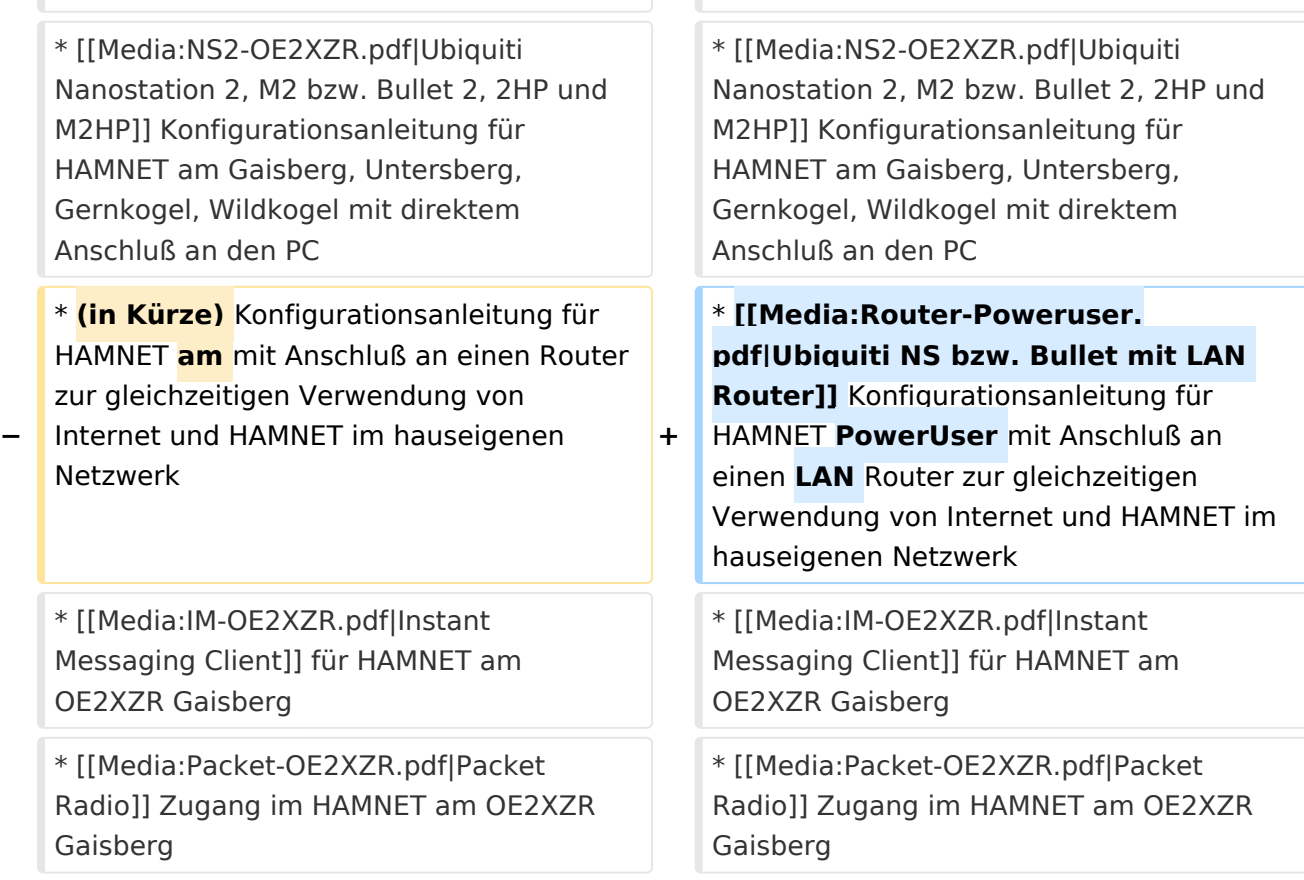

# Version vom 9. April 2010, 17:36 Uhr

### Standort Gaisberg

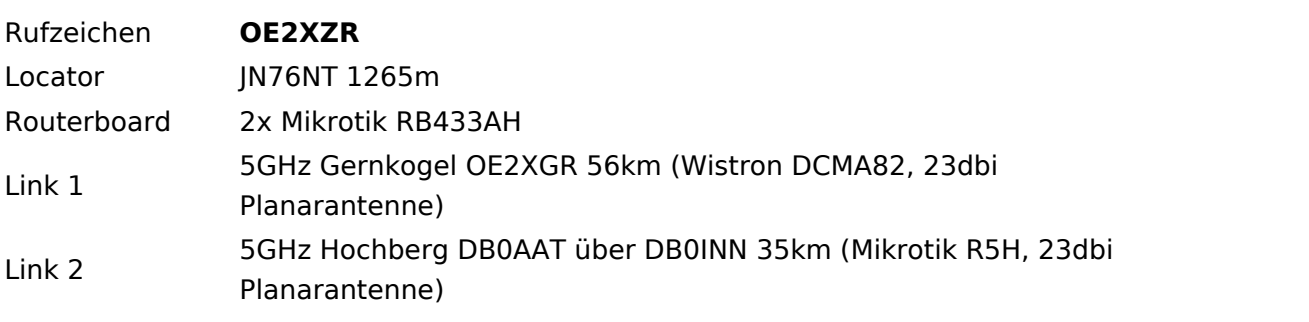

# **BlueSpice4**

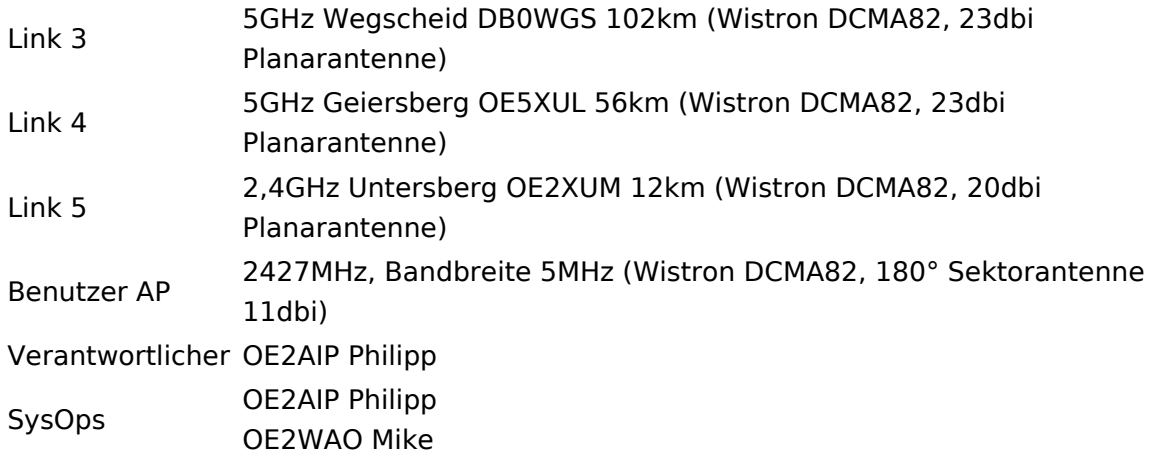

# Standort Gernkogel

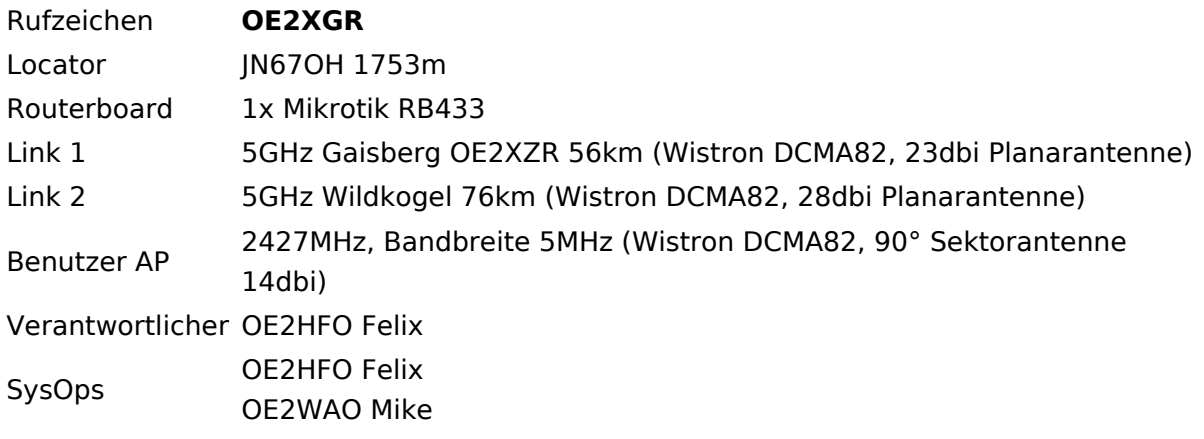

# Anleitungen

- [Ubiquiti Nanostation 2, M2 bzw. Bullet 2, 2HP und M2HP](https://wiki.oevsv.at/w/nsfr_img_auth.php/a/ab/NS2-OE2XZR.pdf) Konfigurationsanleitung für HAMNET am Gaisberg, Untersberg, Gernkogel, Wildkogel mit direktem Anschluß an den PC
- [Ubiquiti NS bzw. Bullet mit LAN Router](https://wiki.oevsv.at/w/nsfr_img_auth.php/0/08/Router-Poweruser.pdf) Konfigurationsanleitung für HAMNET PowerUser mit Anschluß an einen LAN Router zur gleichzeitigen Verwendung von Internet und HAMNET im hauseigenen Netzwerk
- **[Instant Messaging Client](https://wiki.oevsv.at/w/nsfr_img_auth.php/a/a2/IM-OE2XZR.pdf) für HAMNET am OE2XZR Gaisberg**
- [Packet Radio](https://wiki.oevsv.at/w/nsfr_img_auth.php/5/5e/Packet-OE2XZR.pdf) Zugang im HAMNET am OE2XZR Gaisberg

# <span id="page-3-0"></span>**Teststellungen Gaisberg Gernkogel: Unterschied zwischen den Versionen**

[Versionsgeschichte interaktiv durchsuchen](https://wiki.oevsv.at) [VisuellWikitext](https://wiki.oevsv.at)

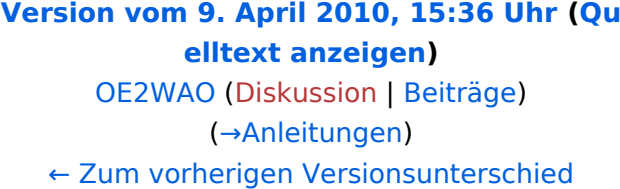

#### **[Version vom 9. April 2010, 17:36 Uhr](#page-5-0) ([Qu](#page-5-0) [elltext anzeigen](#page-5-0))**

[OE2WAO](#page-3-0) [\(Diskussion](https://wiki.oevsv.at/w/index.php?title=Benutzer_Diskussion:OE2WAO&action=view) | [Beiträge\)](https://wiki.oevsv.at/wiki/Spezial:Beitr%C3%A4ge/OE2WAO) (→Anleitungen) [Zum nächsten Versionsunterschied →](#page-5-0)

#### **Zeile 70: Zeile 70:**

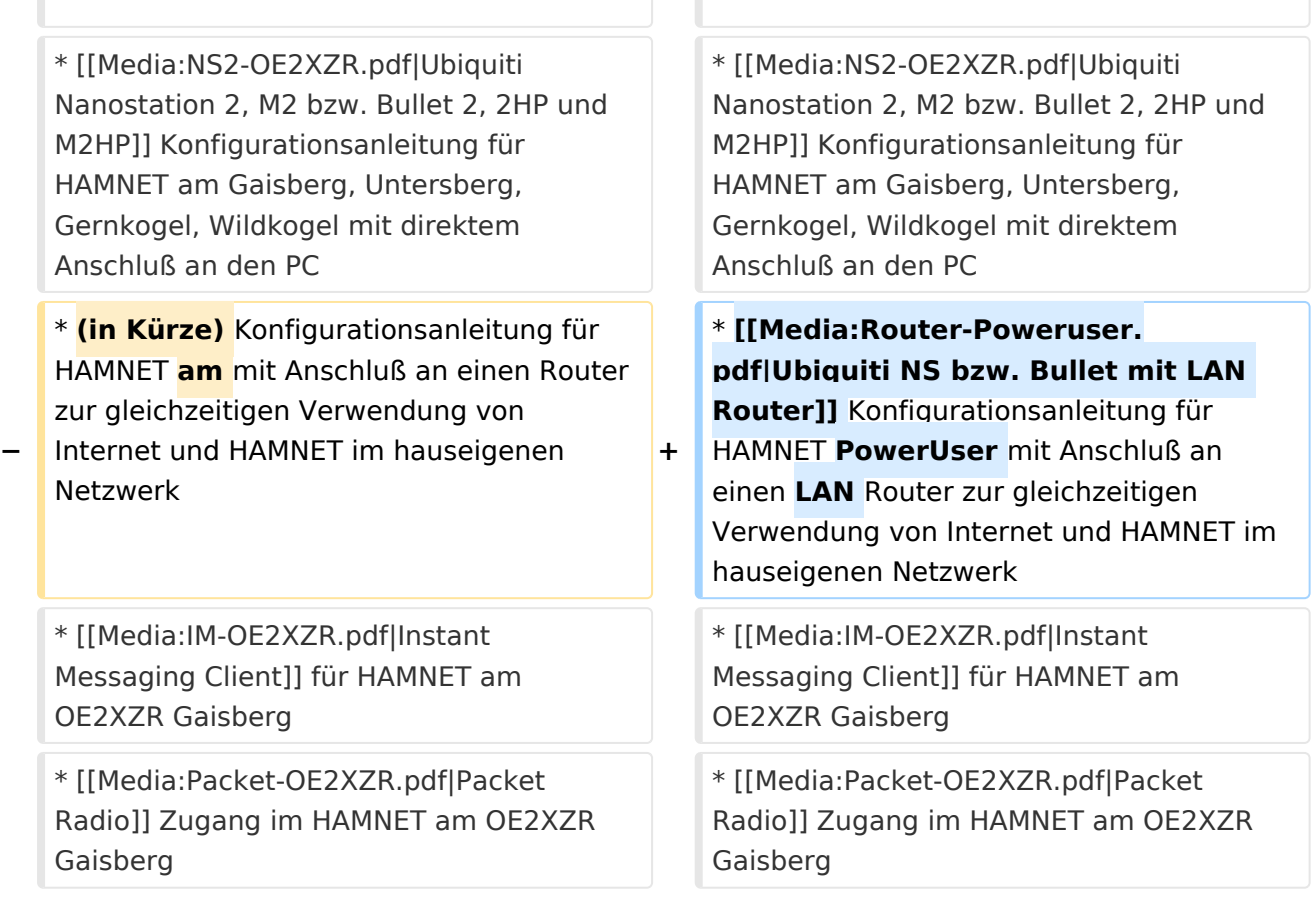

# Version vom 9. April 2010, 17:36 Uhr

### Standort Gaisberg

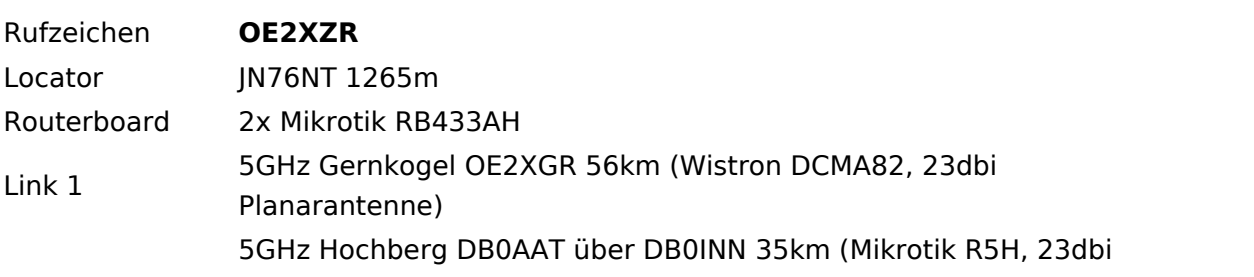

# **BlueSpice4**

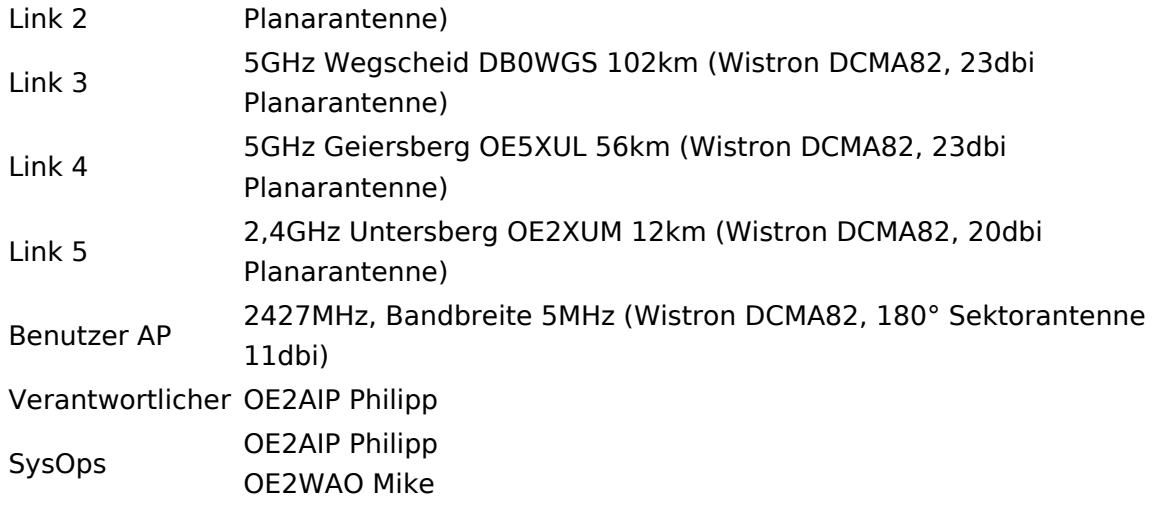

# Standort Gernkogel

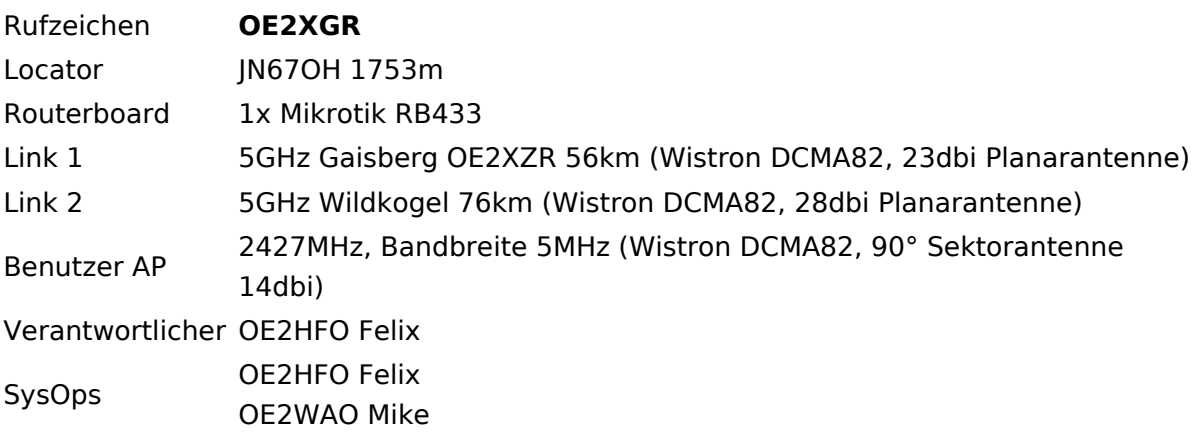

# Anleitungen

- [Ubiquiti Nanostation 2, M2 bzw. Bullet 2, 2HP und M2HP](https://wiki.oevsv.at/w/nsfr_img_auth.php/a/ab/NS2-OE2XZR.pdf) Konfigurationsanleitung für HAMNET am Gaisberg, Untersberg, Gernkogel, Wildkogel mit direktem Anschluß an den PC
- [Ubiquiti NS bzw. Bullet mit LAN Router](https://wiki.oevsv.at/w/nsfr_img_auth.php/0/08/Router-Poweruser.pdf) Konfigurationsanleitung für HAMNET PowerUser mit Anschluß an einen LAN Router zur gleichzeitigen Verwendung von Internet und HAMNET im hauseigenen Netzwerk
- **[Instant Messaging Client](https://wiki.oevsv.at/w/nsfr_img_auth.php/a/a2/IM-OE2XZR.pdf) für HAMNET am OE2XZR Gaisberg**
- [Packet Radio](https://wiki.oevsv.at/w/nsfr_img_auth.php/5/5e/Packet-OE2XZR.pdf) Zugang im HAMNET am OE2XZR Gaisberg

# <span id="page-5-0"></span>**Teststellungen Gaisberg Gernkogel: Unterschied zwischen den Versionen**

[Versionsgeschichte interaktiv durchsuchen](https://wiki.oevsv.at) [VisuellWikitext](https://wiki.oevsv.at)

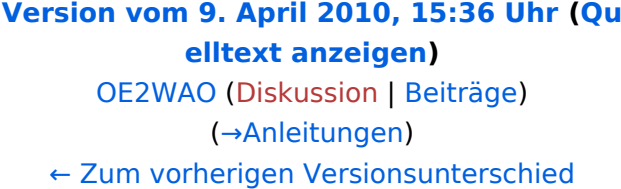

#### **[Version vom 9. April 2010, 17:36 Uhr](#page-5-0) ([Qu](#page-5-0) [elltext anzeigen](#page-5-0))**

[OE2WAO](#page-3-0) [\(Diskussion](https://wiki.oevsv.at/w/index.php?title=Benutzer_Diskussion:OE2WAO&action=view) | [Beiträge\)](https://wiki.oevsv.at/wiki/Spezial:Beitr%C3%A4ge/OE2WAO) (→Anleitungen) [Zum nächsten Versionsunterschied →](#page-5-0)

#### **Zeile 70: Zeile 70:**

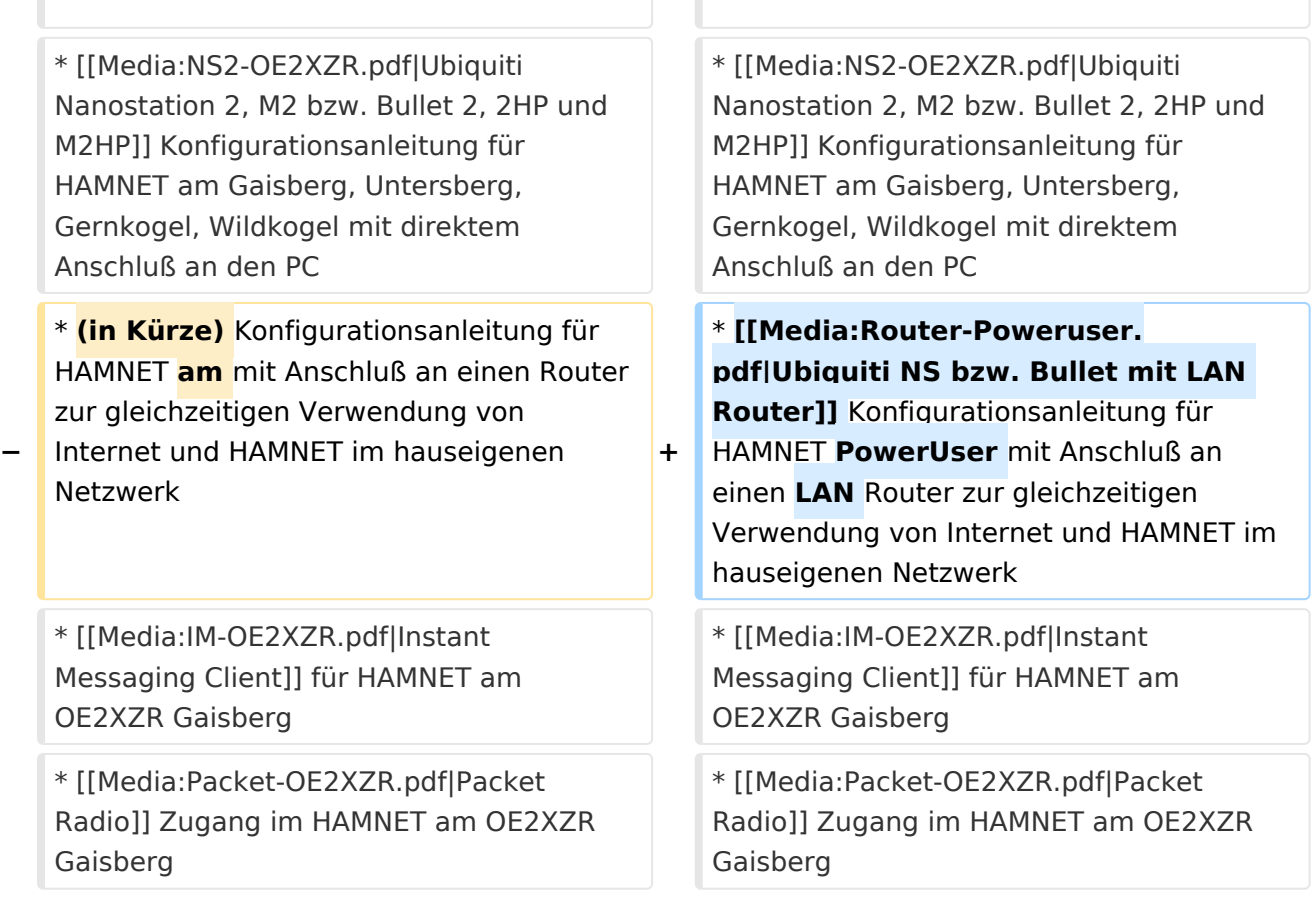

# Version vom 9. April 2010, 17:36 Uhr

### Standort Gaisberg

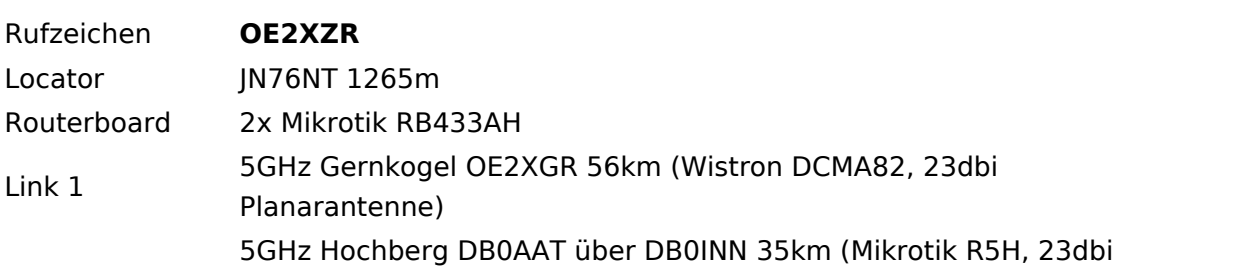

# **BlueSpice4**

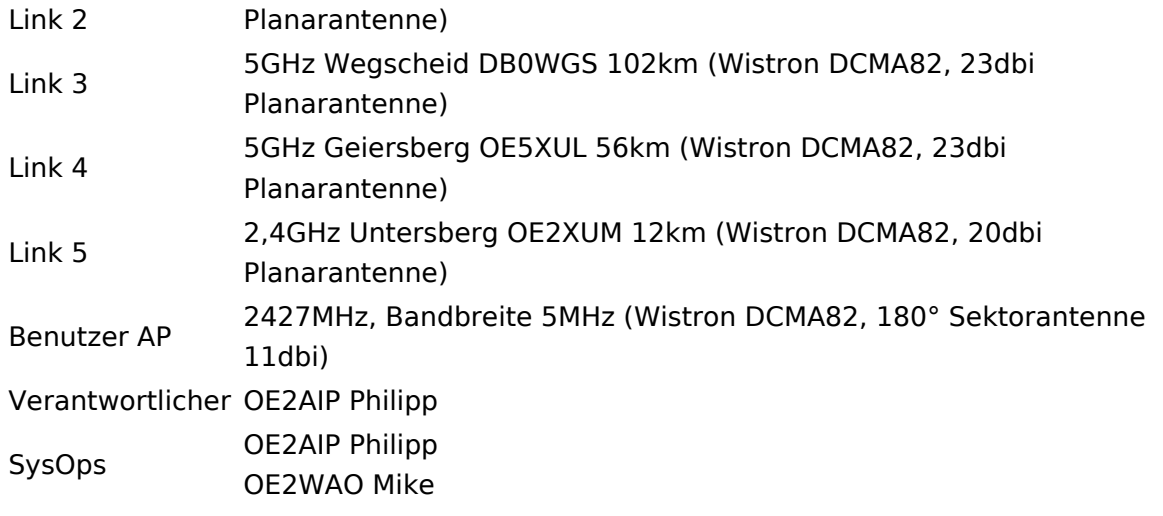

# Standort Gernkogel

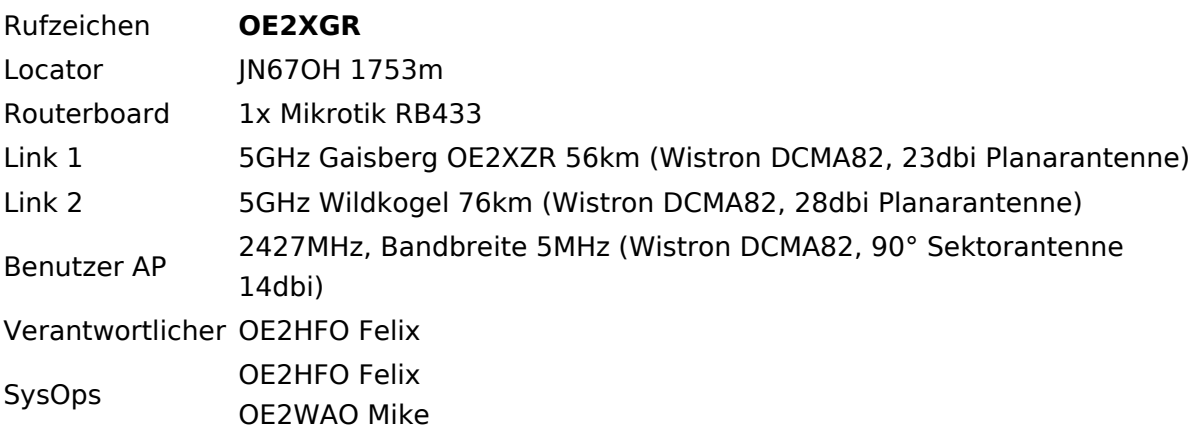

# Anleitungen

- [Ubiquiti Nanostation 2, M2 bzw. Bullet 2, 2HP und M2HP](https://wiki.oevsv.at/w/nsfr_img_auth.php/a/ab/NS2-OE2XZR.pdf) Konfigurationsanleitung für HAMNET am Gaisberg, Untersberg, Gernkogel, Wildkogel mit direktem Anschluß an den PC
- [Ubiquiti NS bzw. Bullet mit LAN Router](https://wiki.oevsv.at/w/nsfr_img_auth.php/0/08/Router-Poweruser.pdf) Konfigurationsanleitung für HAMNET PowerUser mit Anschluß an einen LAN Router zur gleichzeitigen Verwendung von Internet und HAMNET im hauseigenen Netzwerk
- **[Instant Messaging Client](https://wiki.oevsv.at/w/nsfr_img_auth.php/a/a2/IM-OE2XZR.pdf) für HAMNET am OE2XZR Gaisberg**
- [Packet Radio](https://wiki.oevsv.at/w/nsfr_img_auth.php/5/5e/Packet-OE2XZR.pdf) Zugang im HAMNET am OE2XZR Gaisberg